## **Department of Veterans Affairs Mental Health – Suicide Prevention Suicide Prevention Package Patch YS\*5.01\*158**

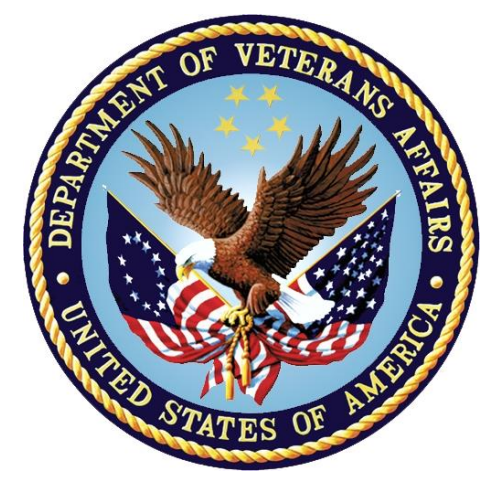

**May 2021 Version 1.3**

## **Deployment, Installation, Back-Out and Rollback Guide-YS\*5.01\*158 Submitted as CLIN 0004AX Contract VA118-16-D-1007, Task Order VA11817F10070006**

*Submitted by:* Booz Allen Hamilton Inc. 141 W. Front Street, Suite 200 Red Bank, NJ 07701 Phone: 732-936-3500 Fax: 732-936-3535

# Booz | Allen | Hamilton

#### **Revision History**

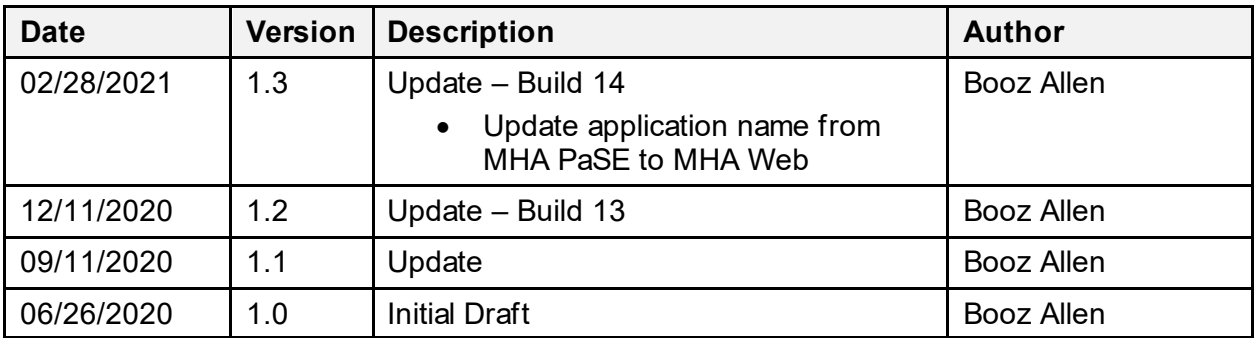

#### **Table of Contents**

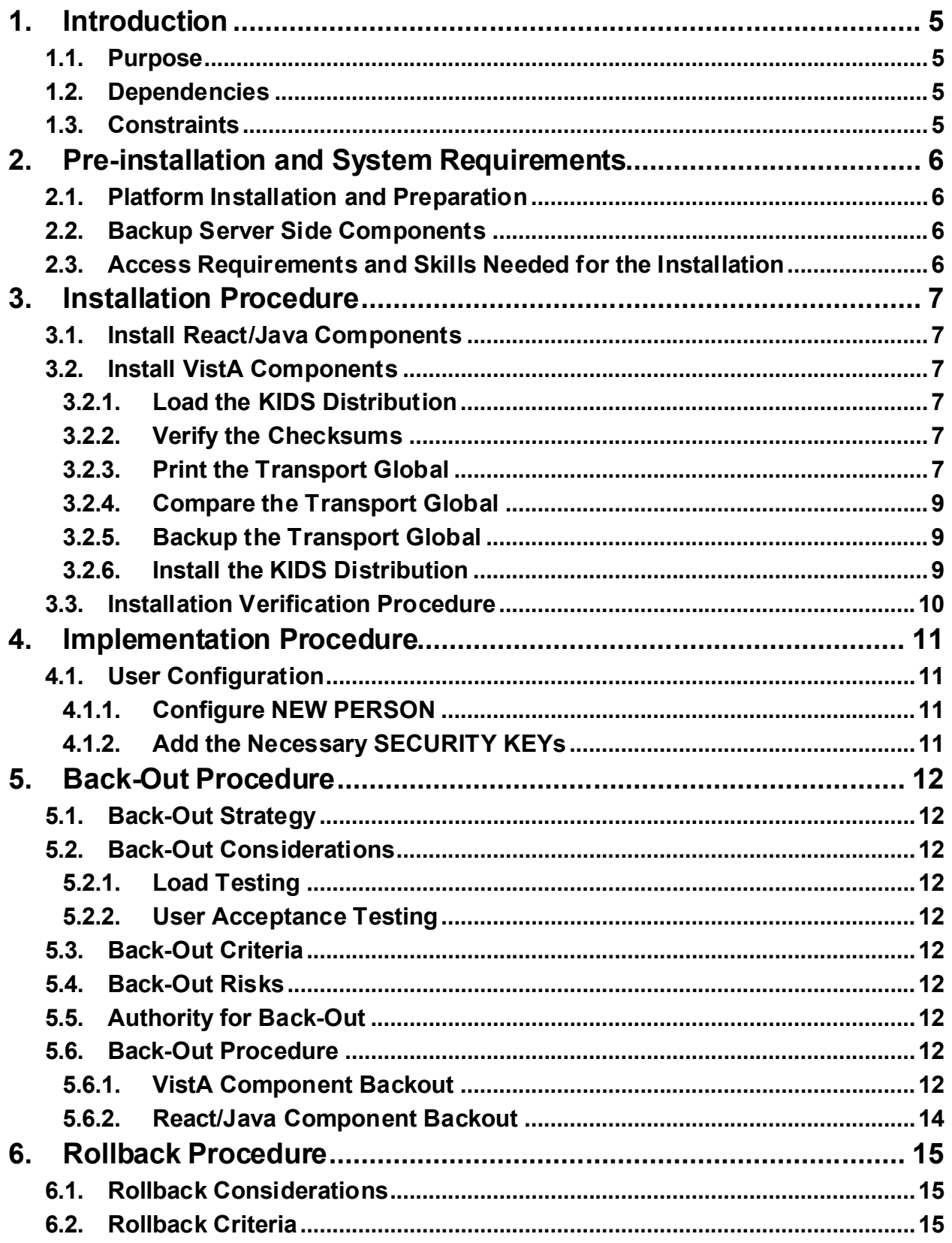

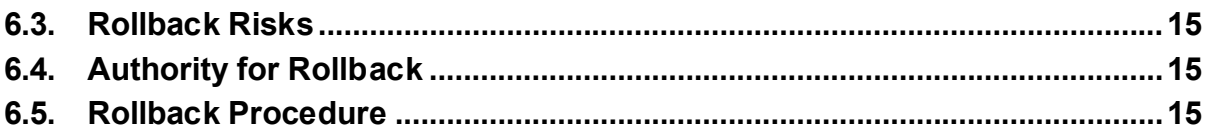

## <span id="page-4-0"></span>**1. Introduction**

The Deployment, Installation, Back-Out, Rollback Guide defines the ordered, technical steps required to install the product, and if necessary, to back-out the installation, and to roll back to the previously installed version of the product. It provides installation instructions for the patch YS\*5.01\*158 MHA Planning and Staff entry (MHA Web), as managed through the Suicide Prevention Project.

### <span id="page-4-1"></span>**1.1. Purpose**

The purpose of this plan is to provide a document that describes how, when, where, and to whom Mental Health patch YS\*5.01\*158 will be deployed and installed, as well as how it is to be backed out and rolled back, if necessary. The plan also identifies resources, communications plan, and rollout schedule. Specific instructions for installation, back-out, and rollback are included in this document.

#### <span id="page-4-2"></span>**1.2. Dependencies**

Minimum requirements:

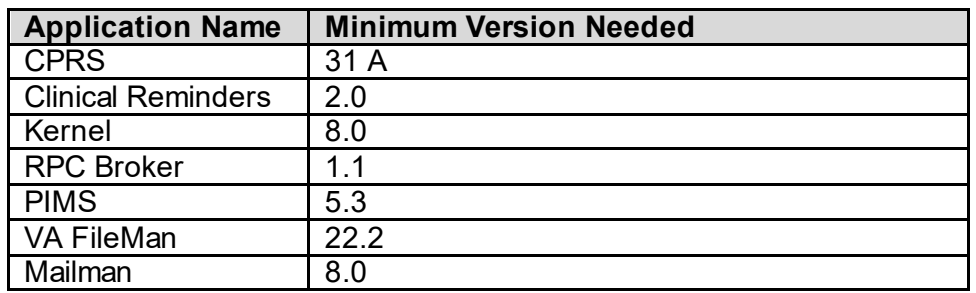

It is assumed that this patch is being installed into a fully patched Veterans Health Information System and Technology Architecture (VistA) system.

The following patches are required:

YS\*5.01\*141 – MHA GUI and Web Updates

YS\*5.01\*150 – Suicide Prevention Instruments

YS\*5.01\*173 - INACTIVATE I9 INSTRUMENTS, UPDATE PROMIS29

The following patch is strongly recommended:

DG\*5.3\*1026 – Master Veteran Index VistA Enhancement – TFL API Update

### <span id="page-4-3"></span>**1.3. Constraints**

There are no constraints beyond the installation into an up-to-date VistA system.

## <span id="page-5-0"></span>**2. Preinstallation and System Requirements**

### <span id="page-5-1"></span>**2.1. Platform Installation and Preparation**

This patch installs one new Remote Procedure Call (RPC) and updates two VistA files.

## <span id="page-5-2"></span>**2.2. Backup Server Side Components**

The React/Java server side implementation is managed through the Azure administration console. The person designated to maintain the Azure Docker based application will be responsible for backup of the current image.

#### <span id="page-5-3"></span>**2.3. Access Requirements and Skills Needed for the Installation**

Installation will require:

- · Access to the cloud environment by the Azure application administrator
- Programmer Access to VistA
- Knowledge of the Kernel Installation and Distribution System (KIDS) function in VistA
- · Knowledge of the FileMan Enter/Edit function in VistA
- · Access to file system resources to access and install host files if necessary.

## <span id="page-6-0"></span>**3. Installation Procedure**

#### <span id="page-6-1"></span>**3.1. Install React/Java Components**

The Azure administrator will be responsible for the installation. Further information can be found in the document Azure installation guide, CLIN 0004AX-A\_IG.docx, in the Suicide Prevention Project (SPP) MHA documentation.

## <span id="page-6-2"></span>**3.2. Install VistA Components**

#### <span id="page-6-3"></span>**3.2.1. Load the KIDS Distribution**

Load the contents of the package by logging in to VistA. Go to the MailMan menu, select the PackMan patch message containing the YS\*5.01\*158 patch. At the message action prompt, select extract the KIDS package.

Type <Enter> to continue or '^' to exit: ^ Enter message action (in IN basket): Ignore// x Xtract KIDS Select PackMan function: 6 INSTALL/CHECK MESSAGE Line 3 Message #130243 Unloading KIDS Distribution YS\*5.01\*158 Loading Distribution... YS\*5.01\*158

#### <span id="page-6-4"></span>**3.2.2. Verify the Checksums**

At the Kernel Installation &Distribution System Installation menu choose Verify Checksums in Transport Global for YS\*5.01\*158.

```
 1 Load a Distribution
   2 Verify Checksums in Transport Global
   3 Print Transport Global
    4 Compare Transport Global to Current System
   5 Backup a Transport Global
    6 Install Package(s)
         Restart Install of Package(s)
          Unload a Distribution
Select Installation Option: 2 Verify Checksums in Transport Global
Select INSTALL NAME: YS*5.01*158 
This Distribution was loaded on …
Want each Routine Listed with Checksums: Yes// YES
```
#### <span id="page-6-5"></span>**3.2.3. Print the Transport Global**

At the Kernel Installation &Distribution System Installation menu choose Print Transport Global for YS\*5.01\*158. (Note: Below is just an example. Actual display may vary slightly)

```
1 Load a Distribution<br>2 Verify Checksums in
        Verify Checksums in Transport Global
 3 Print Transport Global
```
Suicide Prevention Package Installation, Back-out, Rollback Plan 7 7 May 2021

4 Compare Transport Global to Current System<br>5 Backup a Transport Global 5 Backup a Transport Global 6 Install Package(s) Restart Install of Package(s) Unload a Distribution Select Installation Option: 3 Print Transport Global Select INSTALL NAME: YS\*5.01\*158 Select one of the following: 1 Print Summary 2 Print Summary and Routines 3 Print Routines What to Print: 1 Print Summary DEVICE: HOME// PSEUDO-TERMINAL SLAVE PACKAGE: YS\*5.01\*158 Feb 11, 2021 3:11 pm PAGE 1 ------------------------------------------------------------------------------- TRACK NATIONALLY: YES NATIONAL PACKAGE: MENTAL HEALTH ALPHA/BETA TESTING: NO DESCRIPTION: Mental Health web application support ENVIRONMENT CHECK:  $DELETE$  ENV ROUTINE: PRE-INIT ROUTINE:<br>POST-INIT ROUTINE: POST^YS158PST DELETE POST-INIT ROUTINE: No POST-INIT ROUTINE: POST^YS158PST PRE-TRANSPORT RTN: UP SEND DATA USER DATE SEC. COMES SITE RSLV OVER FILE # FILE NAME DD CODE W/FILE DATA PTRS RIDE ------------------------------------------------------------------------------- 601.71 MH TESTS AND SURVEYS YES YES NO NO Partial DD: subDD: 601.71 fld: 95 fld: 96 601.712 MH TEST/SURVEY SPEC NO NO YES OVER YES NO DATA SCREEN: I "^BAM^EAT^POQ^COP^"[("^" \$E(\$G(^YTT(601.71,+\$P(^(0),U),0)),1,3)  $\cdots$ ") 601.84 MH ADMINISTRATIONS YES YES NO NO Partial DD: subDD: 601.84 fld: 16 ROUTINE: ACTION: SEND TO SITE YTQREST SEND TO SITE SEND TO SITE YTQRQAD3 SEND TO SITE YTQRQAD4 SEND TO SITE SEND TO SITE YTQRQAD6 SEND TO SITE YTQRUTL SEND TO SITE OPTION: ACTION: YS BROKER1 SEND TO SITE SEND TO SITE REMOTE PROCEDURE: ACTION: YTOREST OADMIN INSTALL QUESTIONS: Default Rebuild Menu Trees Upon Completion of Install: NO Default INHIBIT LOGONs during the install: NO

Suicide Prevention Package Installation, Back-out, Rollback Plan 8 8 May 2021

Default DISABLE Scheduled Options, Menu Options, and Protocols: NO

```
REQUIRED BUILDS: XS*5.01*150 ACTION: XS*5.01*150Don't install, remove global
  DG*5.3*1026 Warning only<br>
YS*5.01*141 Marning only National Marning only
  YS*5.01*141 Don't install, remove global <br/>Station of the Don't install, remove global YS*5.01*173
                                                        Don't install, remove global
```
#### <span id="page-8-0"></span>**3.2.4. Compare the Transport Global**

At the Kernel Installation & Distribution System Installation menu choose Compare Transport Global for YS\*5.01\*158. The output should identify changes to the transport global. If there are no changes identified, the installation package is faulty, and a developer must be notified.

#### <span id="page-8-1"></span>**3.2.5. Backup the Transport Global**

At the Kernel Installation & Distribution System Installation menu choose Backup a Transport Global for YS\*5.01\*158. This is a critical step as it will allow a roll-back if necessary.

```
 1 Load a Distribution
   2 Verify Checksums in Transport Global
    3 Print Transport Global
    4 Compare Transport Global to Current System
   5 Backup a Transport Global
    6 Install Package(s)
          Restart Install of Package(s)
          Unload a Distribution
Select Installation Option: 5 Backup a Transport Global
Select INSTALL NAME: YS*5.01*135 
Subject: Backup of YS*5.01*158 install on Feb 7, 2019
  Replace 
Loading Routines for YS*5.01*158.........
Send mail to: INSTALLER, NAME// INSTALLER, NAME
Select basket to send to: IN// 
And Send to:
```
#### <span id="page-8-2"></span>**3.2.6. Install the KIDS Distribution**

Log in to VistA and go to the Kernel Installation and Distribution System (KIDS) Menu [XPD MAIN]:

```
Edits and Distribution ... 
Utilities ... 
Installation ... 
Patch Monitor Main Menu ...
```
Select Kernel Installation & Distribution System Option: Installation

```
 1 Load a Distribution
 2 Verify Checksums in Transport Global
3 Print Transport Global<br>4 Compare Transport Glob
 4 Compare Transport Global to Current System
      5 Backup a Transport Global
 6 Install Package(s)
        Restart Install of Package(s)
        Unload a Distribution
```

```
Suicide Prevention Package
Installation, Back-out, Rollback Plan 9 May 2021
```
Use the Install Package(s) option and select the package YS\*5.01\*158.

- a. When prompted "Want KIDS to Rebuild Menu Trees Upon Completion of Install? NO//", answer NO.
- b. When prompted "Want KIDS to INHIBIT LOGONs during the install? NO//", answer NO.
- c. When prompted "Want to DISABLE Scheduled Options and Menu Options and Protocols? NO//", answer NO.

## <span id="page-9-0"></span>**3.3. Installation Verification Procedure**

Once the KIDS package has been installed, a person with sufficient access should check the system error trap and verify there are no errors.

## <span id="page-10-0"></span>**4. Implementation Procedure**

Once the KIDS and React/Java packages have been installed, configure the users to enable them to use MHA Web.

### <span id="page-10-1"></span>**4.1. User Configuration**

#### <span id="page-10-2"></span>**4.1.1. Configure NEW PERSON**

The users must have the following Secondary Menu assigned:

· YS BROKER1

Note: This is done to streamline installation. All users who have access via YS BROKER1 will automatically have access to this application.

#### <span id="page-10-3"></span>**4.1.2. Add the Necessary SECURITY KEYs**

No new Security Keys required at this time.

## <span id="page-11-0"></span>**5. Back-Out Procedure**

## <span id="page-11-1"></span>**5.1. Back-Out Strategy**

It is possible to back-out the installation of YS\*5.01\*158. The back-out of changes to the data dictionary is not recommended. This should be done in consultation with the developers and would require a patch to a patch. The server side Java environment would have to be restored by Azure administrator.

### <span id="page-11-2"></span>**5.2. Back-Out Considerations**

Please contact VistA support and the development team before attempting a back-out.

#### <span id="page-11-3"></span>**5.2.1. Load Testing**

**TRD** 

#### <span id="page-11-4"></span>**5.2.2. User Acceptance Testing**

TBD

### <span id="page-11-5"></span>**5.3. Back-Out Criteria**

A back-out should only be considered if there is a patient safety issue, if Mental Health Assistant no longer functions, or if there is some other catastrophic failure.

## <span id="page-11-6"></span>**5.4. Back-Out Risks**

The risks vary depending on what is causing the failure of the system. The main risk is that the Mental Health package would be left in an unknown configured state.

## <span id="page-11-7"></span>**5.5. Authority for Back-Out**

The VistA system manager determines if a back-out of YS\*5.01\*158 should be considered.

### <span id="page-11-8"></span>**5.6. Back-Out Procedure**

#### <span id="page-11-9"></span>**5.6.1. VistA Component Backout**

See below for a screen scrape of removal using programmer mode.

In order to back out the VistA Components of the MHA Web the following routines need to be removed:

- · YS158PST
- · YTQREST
- · YTQRQAD
- · YTQRQAD3
- · YTQRQAD4
- · YTQRQAD5
- · YTQRQAD6

Note: There is overlap in routine YTQRQAD3 with Patch YS\*5.01\*141. Care must be taken not to adversely affect YS\*5.01\*141.

Next, restore the routines from backup made in [3.2.5](#page-8-1).

The files below have fields added and could be rolled back at the discretion of the system administrator. However, this is not recommended unless with the consultation with the developers as these fields may contain data.

- · 601.71 MH TESTS AND SURVEYS
	- o 95: ROUTINE FOR SUICIDE RISK-Name of routine for calculating suicide risk
	- o 96: TAG FOR SUICIDE RISK-Name of tag for calculating suicide risk
- · 601.84 MH ADMINISTRATIONS
	- o 16: SUICIDE RISK- Calculated suicide risk value

Using Fileman, next delete OPTION (#19) **YTQREST MHA** and REMOTE PROCEDURE (#8994) **YTQREST QADMIN**. You can do this using the roll and scroll interface, or use the APIs shown below.

Here are detailed instructions from Programmer Mode. User typed text is in bold. Text between [ ] describes sections that are omitted or user instructions.

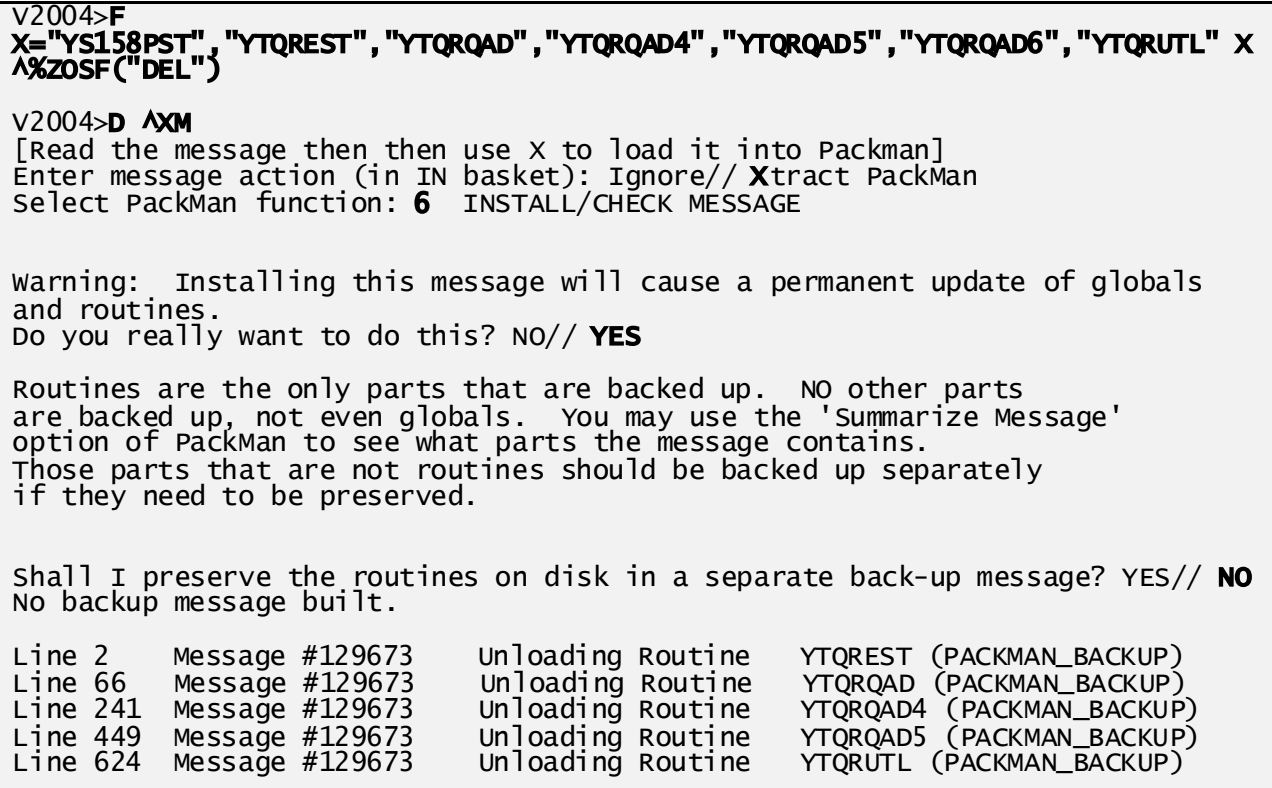

Suicide Prevention Package Installation, Back-out, Rollback Plan 13 May 2021

```
; [Verify Routine has been rolled back. Patch list shouldn't contain 158]
V2004>ZL YTQRUTL P +2
          ;;5.01;MENTAL HEALTH;**130**;Dec 30, 1994;Build 62
; [It is not recommended to delete the data dictionaries as data may exist in 
there. Please consult with the developers for instructions on what to do.]
; [Delete option and then verify deletion]
V2004>S FDA(19,$$FIND1^DIC(19,,"XQ","YTQREST MHA","B")_",",.01)="@" D 
FILE^DIE(,"FDA")
V2004>W $$FIND1^DIC(19,,"XQ","YTQREST MHA","B")
\Omega; [Delete RPC and then verify deletion]
V2004>S FDA(8994,$$FIND1^DIC(8994,,"XQ","YTQREST QADMIN","B")_",",.01)="@" D 
FILE^DIE(,"FDA")
V2004>W $$FIND1^DIC(8994,,"XQ","YTQREST QADMIN","B")
\Omega
```
#### <span id="page-13-0"></span>**5.6.2. React/Java Component Backout**

The Azure administrator will be responsible for backing out the React/Java component.

## <span id="page-14-0"></span>**6. Rollback Procedure**

Since the MHA Web contains new components only, there is no data to rollback.

## <span id="page-14-1"></span>**6.1. Rollback Considerations**

 $N/A$ 

## <span id="page-14-2"></span>**6.2. Rollback Criteria**

 $N/A$ 

## <span id="page-14-3"></span>**6.3. Rollback Risks**

N/A

## <span id="page-14-4"></span>**6.4. Authority for Rollback**

N/A

### <span id="page-14-5"></span>**6.5. Rollback Procedure**

N/A